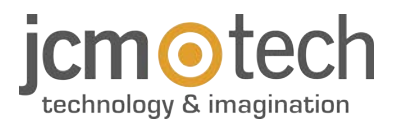

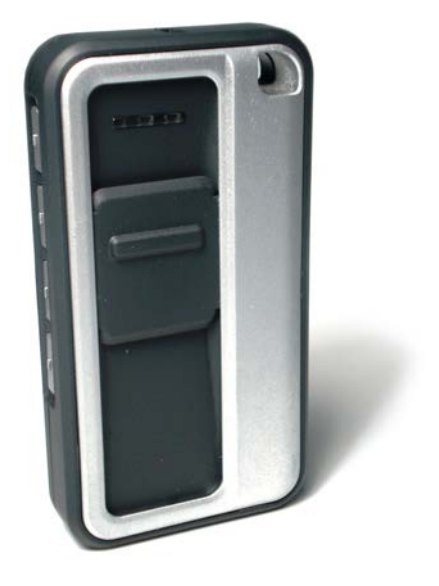

# **GOBIO User Manual**

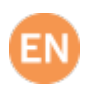

## **Introduction**

868 MHz transmitter with biometric activation.

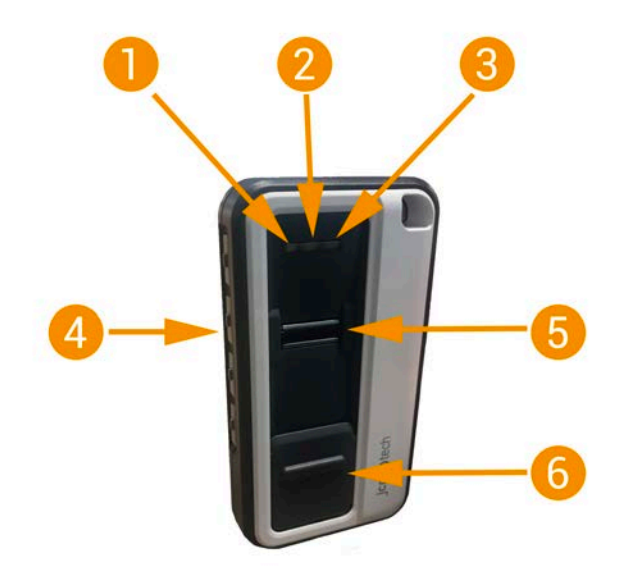

- 
- 4- Buttons (button 1, 2, 3 and 4) 5- Biometric reader 6- Protective cover

1- Blue LED 2- White LED 3- Orange LED

# **Technical Data**

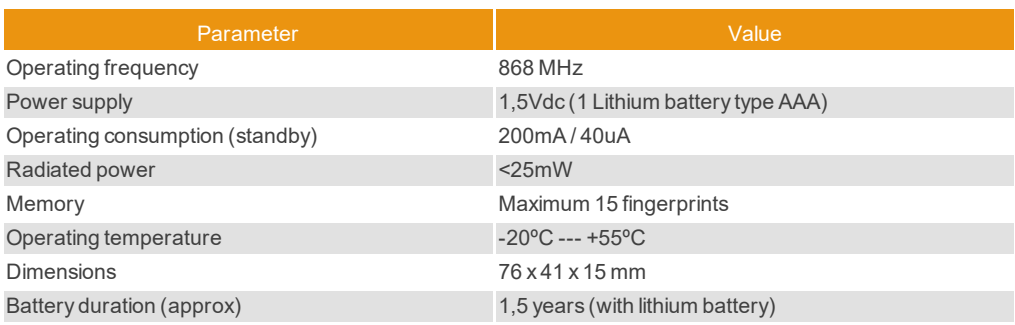

# **Programme the receiver**

- 1. Enter your receiver's programming mode (see receiver manual).
- 2. Press the GoBio button num. 1 (depending on the receiver, this will emit an acoustic signal indicating that it has been programmed).
- 3. Exit programming mode.

# **Puesta en marcha GoBio**

If the GoBio cover is not completely open, the control will not read any prints. It is advisable to **remove the GoBio's label**, since it may hinder opening the cover.

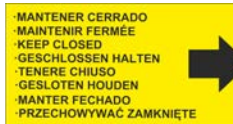

O)

1. Open the GoBio cover. Hold buttons 1 and 4 down until a beep sounds and the three LED lights are blinking.

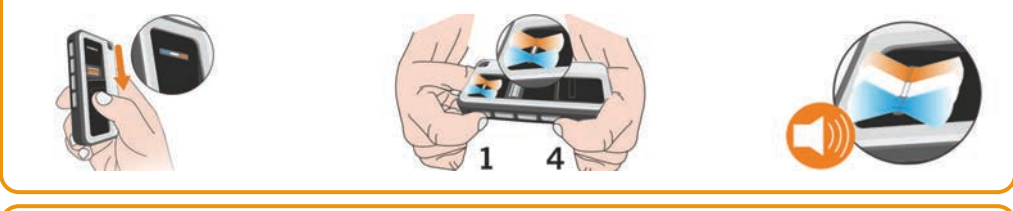

2. Hold button num. 1 pressed down, the one activating R1, until only the white LED is lit up.

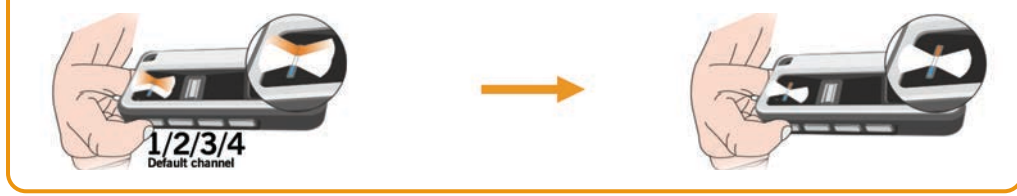

3. Correctly swipe one same print five times. The blue LED will remain lit for 2 seconds and a long beep will sound. Then, the 3 LED lights will remain blinking. Close the cover.

**If you have properly swiped a print:** a beep and blinking blue LED.

**If you have improperly swiped a print:** two beeps and solid white and orange LED lights.

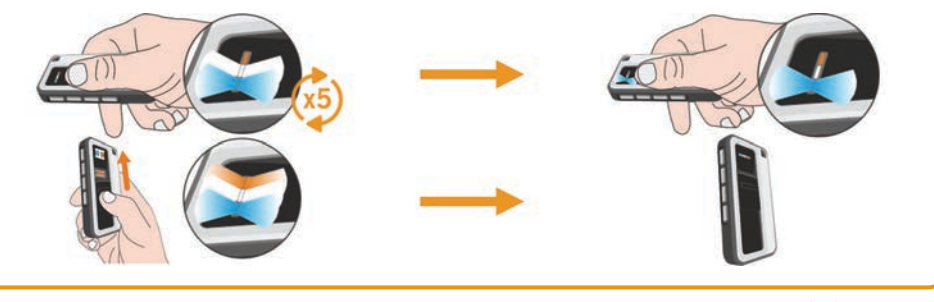

**Since this is the first print programmed, it will be the MASTER print.**

# **Setting the GoBio**

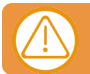

**Important: to set control settings, first go to SETTINGS mode. The MASTER prints are the only prints that can enter this mode.**

#### SETTINGS mode

To enter **SETTINGS mode**, first open the cover. The white LED light will remain steady. Keep pressing down buttons num. 1 and num. 4 until the white LED light is steady and the blue and orange LED lights are blinking. Swipe a **MASTER print**. The blue LED will turn on and a beep will sound. Then, the three LED lights will blink.

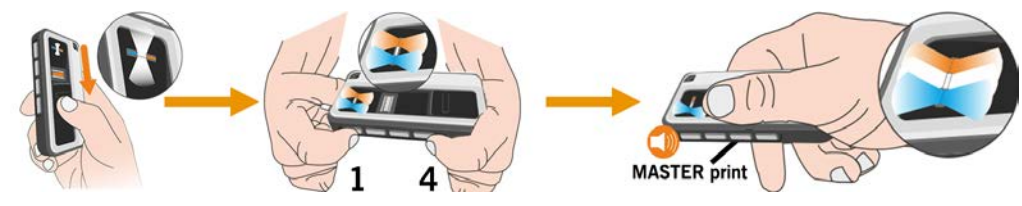

## Add a print

1. Once in SETTINGS mode, press a button to select the channel you wish to programme. Keep pressing the button down until only the white LED light is lit up.

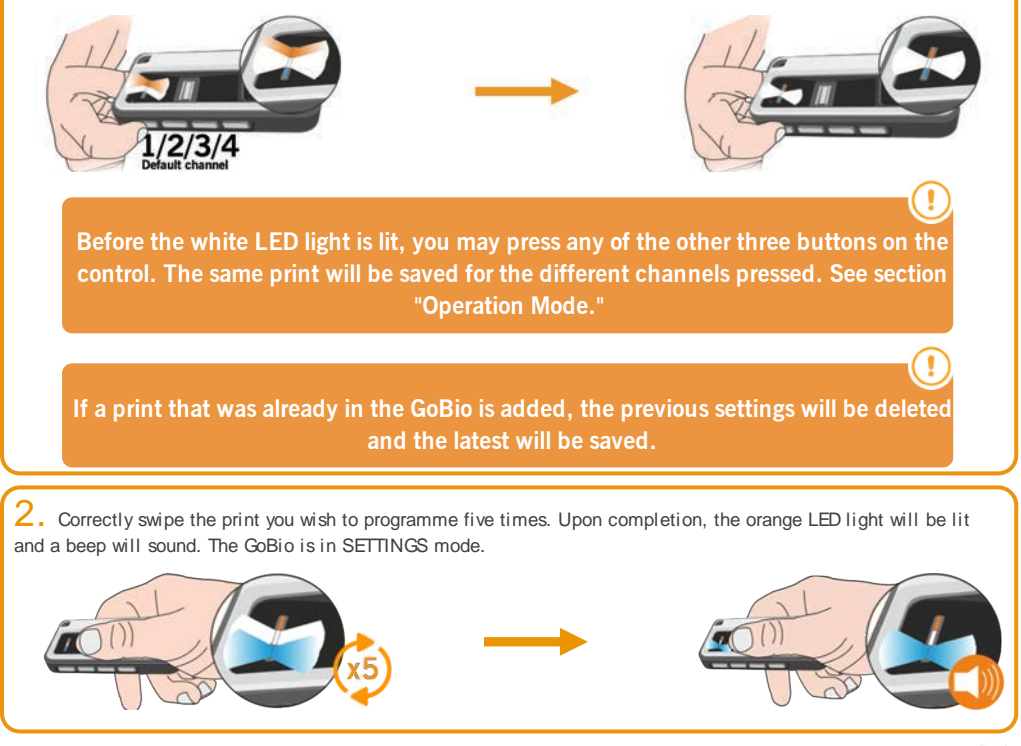

**By default, all programmed prints will be MASTER prints. To program NON-MASTER prints see next setion: "Programme MASTER and NON-MASTER prints".**

## Programme MASTER and NON-MASTER prints

Once in **SETTINGS mode**, hold down buttons num. 2 and num. 4 until the blue and orange LED lights remain steady and a beep sounds.

A. If you wish to set the device to add **NON-MASTER** prints, hold button num. 4 down. The orange LED light will remain steady and two beeps will sound. Then, the three LED lights will blink, indicating that it is in **SETTINGS mode.**

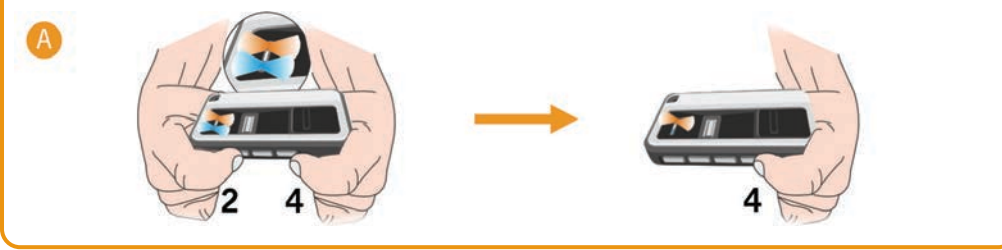

B. If you wish to set the device to add **MASTER** prints, hold button num. 1 down. The orange LED light will turn on and a beep will sound. Then, the three LED lights will blink, indicating that it is in **SETTINGS mode**.

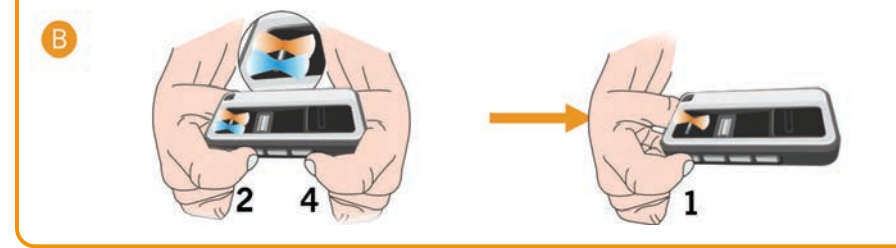

**As of this point, all prints you add will be MASTER prints or NON-MASTER prints, depending on the step you followed.**

### Delete a print

Once in SETTINGS mode, hold buttons 3 and 4 down until the white LED remains steady and 5 beeps sound. Properly swipe the print you wish to delete, and the blue LED will turn on and a beep will sound. Once the print is deleted, the GoBio returns to SETTINGS mode.

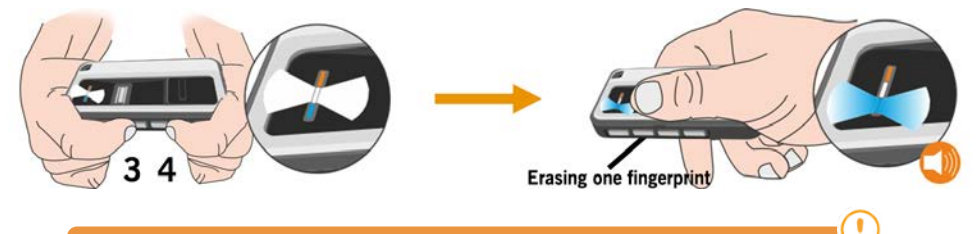

**If only one print was saved, return to the "GoBio Start-Up" step. To programme NON-MASTER prints, see following section: "Programme MASTER and NON-MASTER prints".**

## Delete all prints (total reset)

Once in SETTINGS mode, hold buttons 1 and 3 down. The red LED light will blink, and an intermittent beep will sound. Release the buttons when the three LED lights are blinking, and the beeping is faster. The memory has been completely deleted. Close the cover. The GoBio is still programmed for Base30-2B and can be used as a normal transmitter.

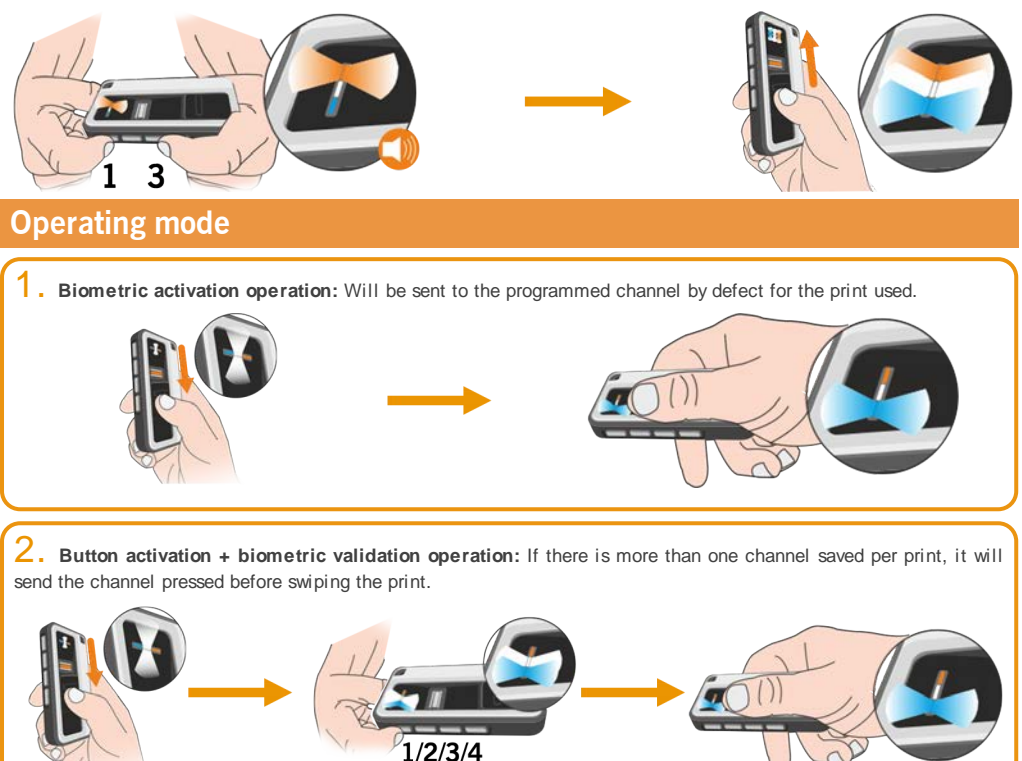

3. **Normal transmitter operation:** If no prints are programmed in the transmitter, it will operate like a normal transmitter, pressing any of the buttons.

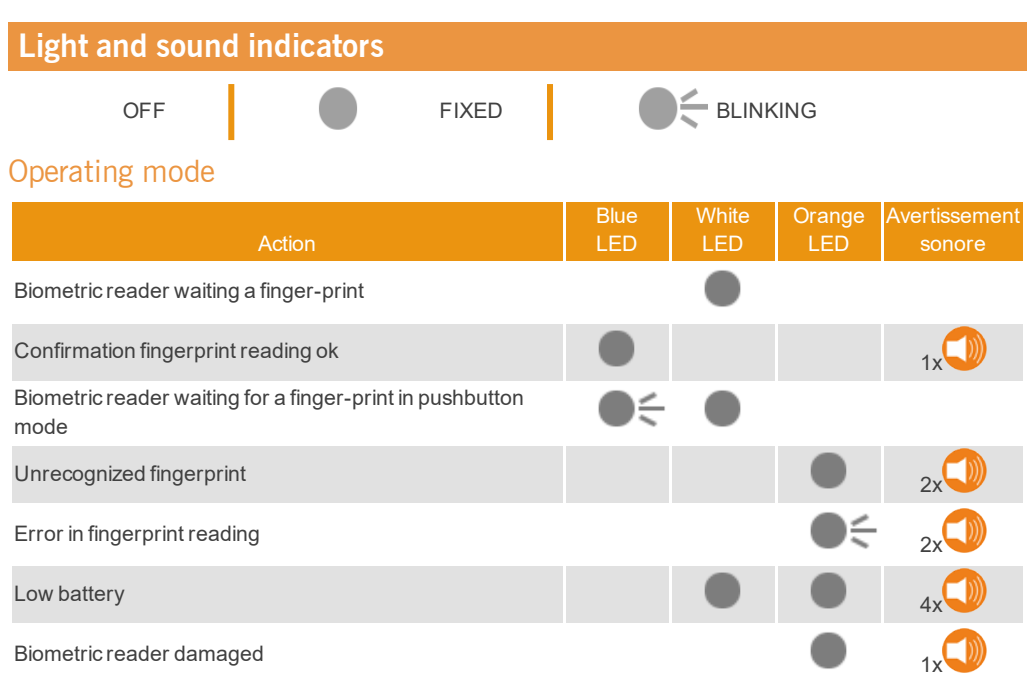

## SETTINGS mode

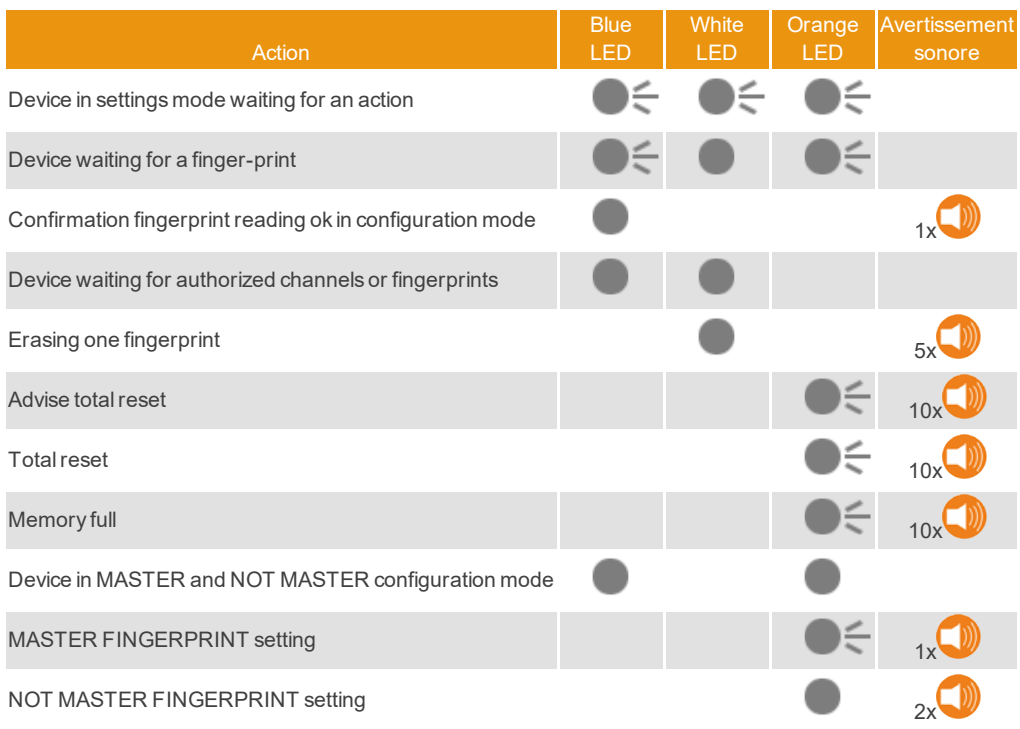

## **Regulatory Data**

### EU Declaration of conformity

The manufacturer **JCM TECHNOLOGIES, S.A.** declares that the product **GOBIO** complies with the relevant fundamental requirements of the RED Directive 2014/53/EU and of the RoHS Directive 2011/65/EU. See website <https://www.jcm-tech.com/declarations/>

JCM TECHNOLOGIES, SA C/COSTA D'EN PARATGE, 6B 08500 VIC (BARCELONA) SPAIN

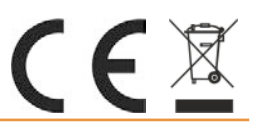